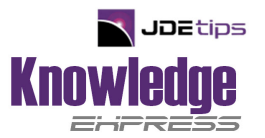

## **Converting Sales History and Building a Legacy Interface Into JDE's Sales Order System**

#### **by Andy Klee and Scott Beebe**

**W E1** *Editor's Note: Andy Klee is the founder and publisher of JDEtips. This was one of the first White Papers published by JDEtips, and it has been revised with Scott Beebe's help in August, 2002. Scott is a technical consultant with AMX, a JD Edwards services and products business partner.* 

### **Introduction**

Why are we covering both of these topics in the same tip? JDE **®** has an excellent UBE (batch program) to help with both of these processes, Batch Sales Order Edit and Creation (P40211Z/R40211Z)\*. **This tip applies to both WorldSoftware™ and OneWorld® .** R40211Z is the Batch Sales Order Edit and Creation program in OneWorld, and P40211Z is the same program in World.

First, let's outline the strategy for converting sales history. As the separate diagram we sent you illustrates, historic data can be loaded to the F4001Z and F4011Z files. We can then use a UBE (batch program) to create sales orders, then run sales update to update the sales history files. The advantage of this approach over directly updating the main sales history files (F42119 and F42019) are that:

1. Many fields are automatically loaded by the system when the batch update is run to createsales orders. These include item related fields such as sales reporting codes, weight, volume, etc. This means you can get by with minimal programming to load the bare minimum data to the Z files.

2. All history files are updated by this process, not just the F42119 and the F42019. For example, the F4229 is updated. This is a very useful file for analyzing Customer/Item Profitability as it has monthly buckets for cost, price, and margin for each item/customer combination.

The first step is to convert data into the F4001Z and F4011Z files. This step is custom and will involve analyzing several issues:

1. Do we need to have cross reference look ups so that the address numbers, branch/plant, and item numbers are correct? I.e., if we have new branch/plants in JDE, we will need to do a cross reference look up to plug the new branch/plant ID into the Z files. Many of these cross reference look ups can be with with simple UDC tables in JDE, or within standard JDE files. For example it is common to have the previous system's address numbers stored in the Long Address number field in the JDE Address Book file.

2. Use a line type that does not update Inventory, G/L or A/R when converting to the F4011Z file.

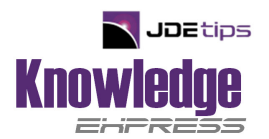

3. Determine the data that needs to be moved over. At minimum, consider the following:

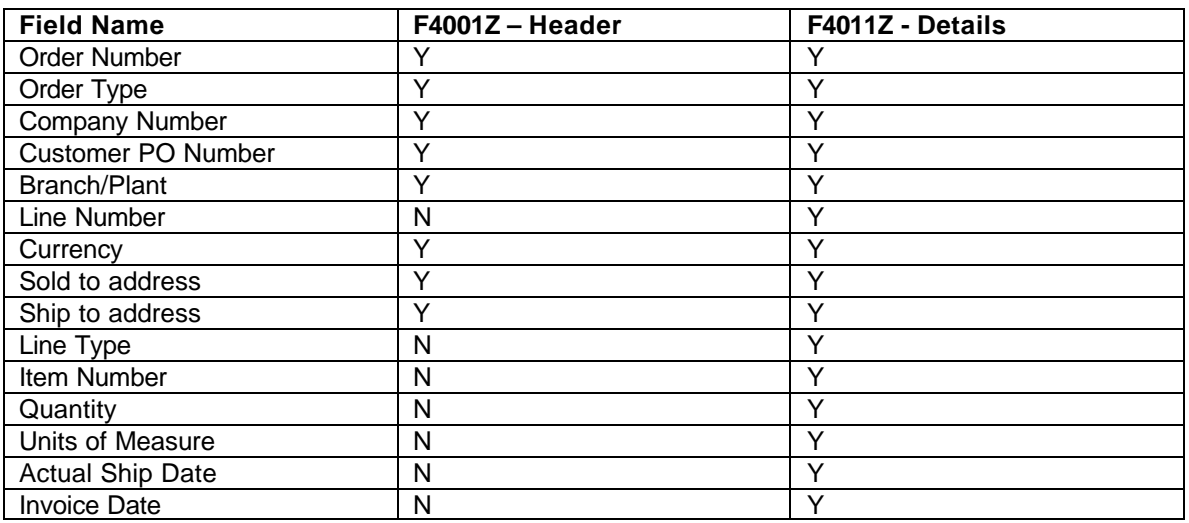

## **Gotchas and Tips**

1. Note that not every field in the Z files is moved up to the 'live' sales order files by the Batch Sales Order Edit and Creation Program. You will want to test this carefully to verify that all those little fields in the detail and header file are, in fact, moved up. Some fields that may not work are Line of Business, End Use, and Price Codes 1, 2, 3.

2. Consider the size of the Z files and limit your batches to approximately 1000 records or less. This will give you shorter edit reports and take less time to process.

3. The next step is to run the Batch Sales Order Edit and Creation program, R40211Z. Create a separate order type like SH (Sales History). SH has to be in the Z files, as you cannot control the order type created by processing option in the Batch Sales Order Edit and Creation Program. Set up order activity rules to create the orders at a next status of 600, Ready for Sales Update. Be sure that the processing option for credit checking is turned off.

4. A good procedure is to check batch totals on quantity, price, and number of sales order lines created, so that you are sure that all orders were created correctly.

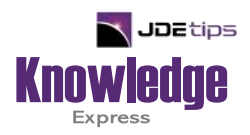

# This Article Continues…

**Subscribers,** log in from our main search page to access the full article:

#### **[www.JDEtips.com/MyAccess.html](https://jdetips.com/MyAccess.html)**

#### **Not a Subscriber? Gain access to our full library of JDE topics:**

**[www.JDEtips.com/JD-Edwards-Library](https://jdetips.com/JD-Edwards-Library/default.html)**

Visit **[www.JDEtips.com](https://www.jdetips.com/)** for information on the JDEtips University schedule, private training and consulting, and our Knowledge Express Document Library.

License Information: The use of JDE is granted to JDEtips, Inc. by permission from J.D. Edwards World Source Company. The information on this website and in our publications is the copyrighted work of JDEtips, Inc. and is owned by JDEtips, Inc.

NO WARRANTY: This documentation is delivered as is, and JDEtips, Inc. makes no warranty as to its accuracy or use. Any use of this documentation is at the risk of the user. Although we make every good faith effort to ensure accuracy, this document may include technical or other inaccuracies or typographical errors. JDEtips, Inc. reserves the right to make changes without prior notice.

Oracle and J.D. Edwards EnterpriseOne and World are trademarks or registered trademarks of Oracle Corporation. All other trademarks and product names are the property of their respective owners.

Copyright © by JDEtips, Inc.